## **Leitfaden zum korrekten Ausfüllen der Anrechnungstabelle**

Wählen Sie zunächst ein Formular gemäß der Anzahl Ihrer in Bamberg anzurechnenden Leistungen aus. **Richten Sie sich dabei bitte NICHT danach, wie viele Leistungen Sie an Ihrer Gastuniversität erbracht haben, sondern ausschließlich nach der Anzahl der Leistungen, die Sie an der Universität Bamberg anrechnen lassen möchten**.

Anschließend folgen Sie bitte den unten abgebildeten Anweisungen:

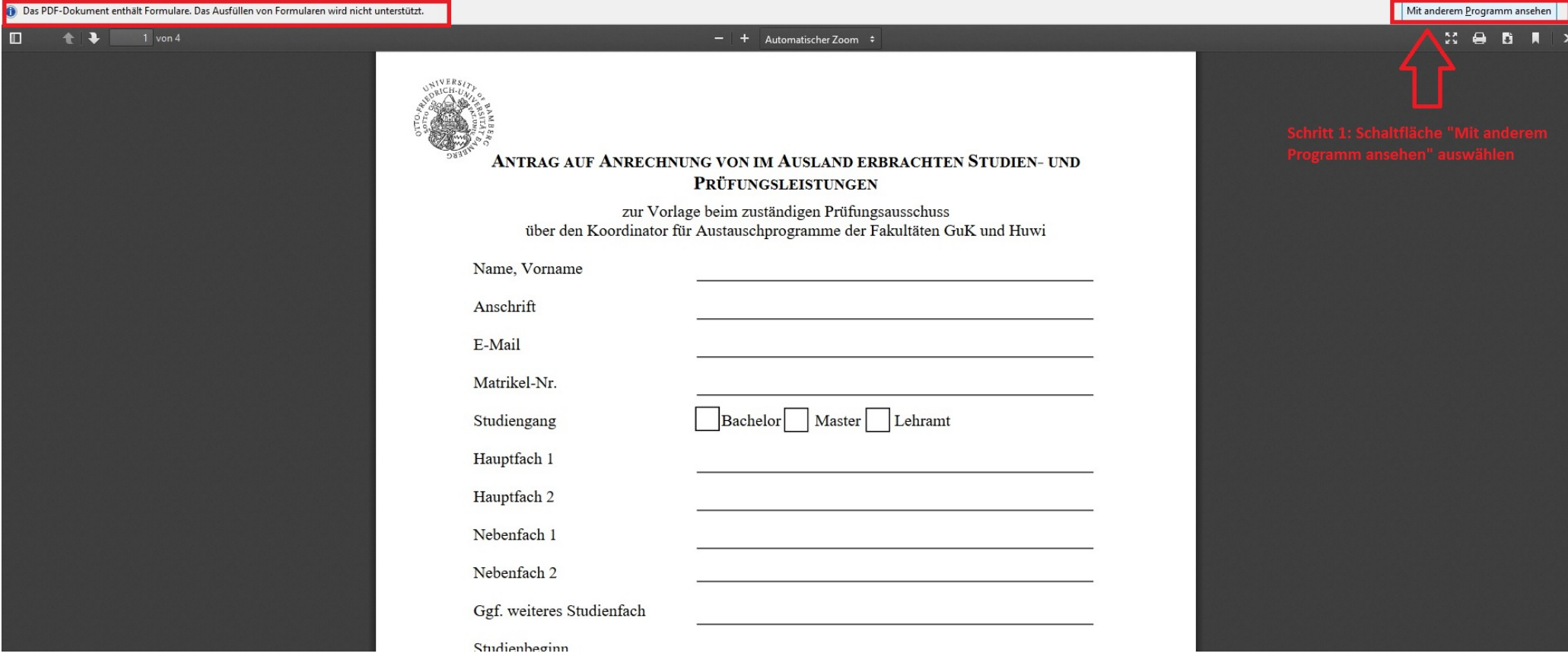

**Bitte beachten**: Stellen Sie sicher, dass Ihr PC/Mac über ein geeignetes Programm zum Betrachten und Ausfüllen von PDF-Dokumenten verfügt (eine kostenlose Version von Adobe Acrobat Reader befindet sich auf der [Homepage des Herstellers\)](https://get.adobe.com/de/reader/).

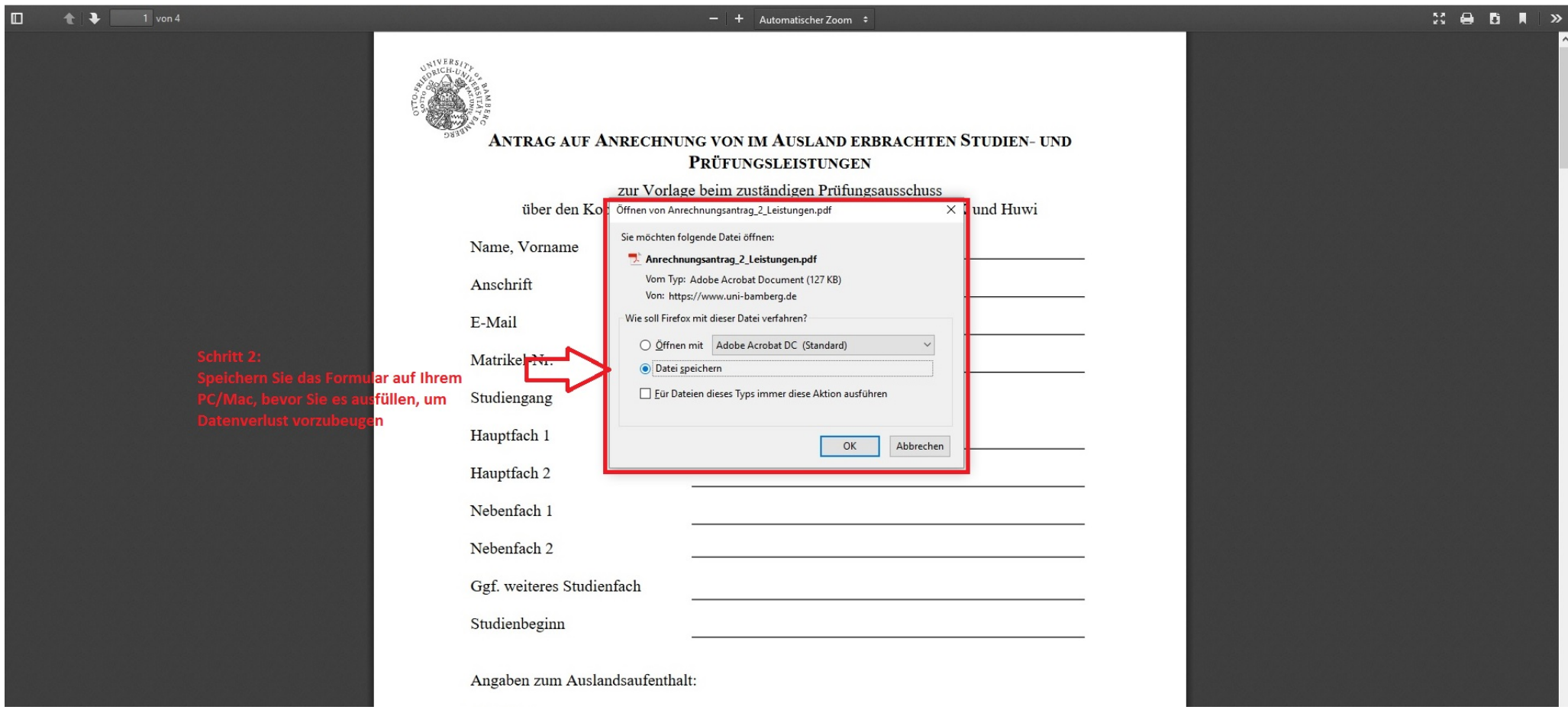

**Bitte beachten**: Stellen Sie sicher, dass Sie das Formular speichern, bevor Sie es ausfüllen. Bei Nichtspeichern des Dokuments kann es passieren, dass sämtliche Daten spätestens beim Versenden im E-Mail-Anhang verloren gehen. In diesem Fall müssten Sie die Tabelle erneut ausfüllen.

Nachdem Sie das Formular gespeichert und in einem geeigneten Programm (z. B. Adobe Reader) geöffnet haben, füllen Sie das Formular aus (s. folgende Abbildungen).

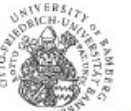

## ANTRAG AUF ANRECHNUNG VON IM AUSLAND ERBRACHTEN STUDIEN- UND PRÜFUNGSLEISTUNGEN

zur Vorlage beim zuständigen Prüfungsausschuss<br><br/>über den Koordinator für Austauschprogramme der Fakultäten Gu<br/>K ${\rm und\ H}$ 

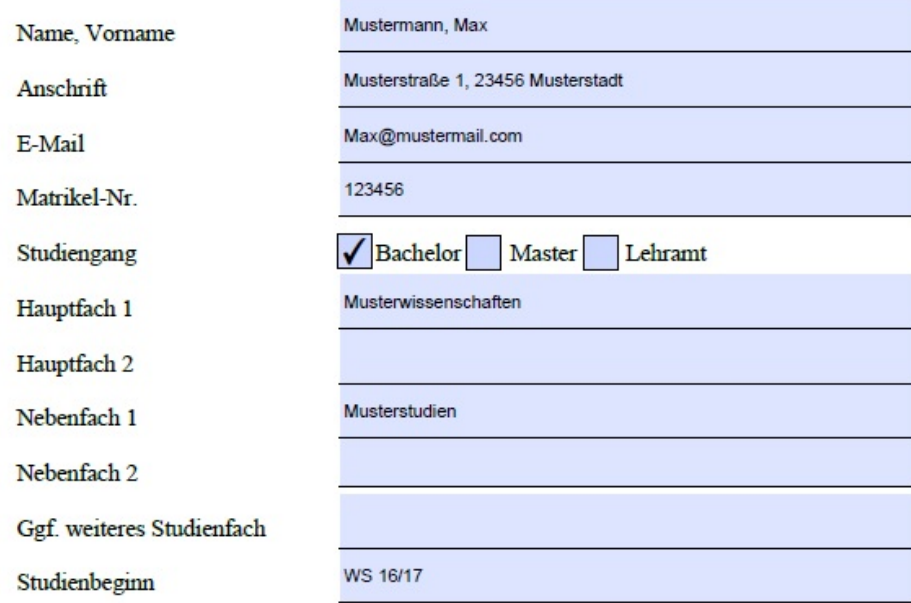

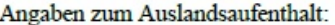

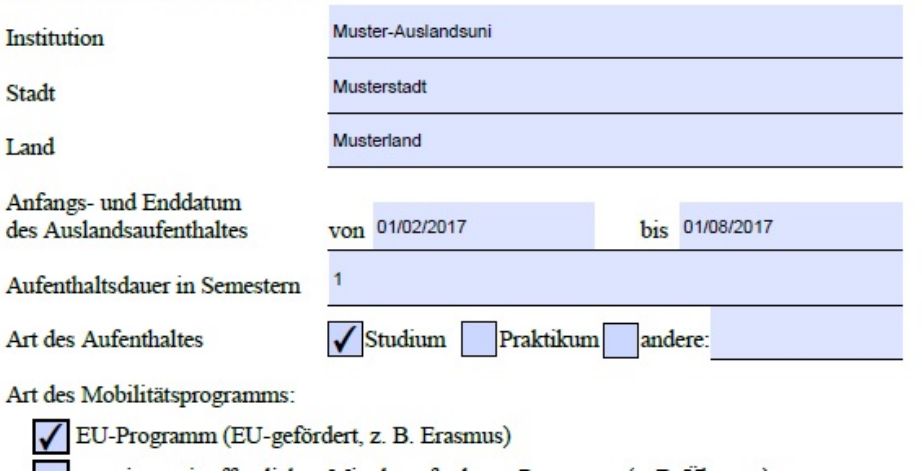

## **ANRECHNUNGSTABELLE**

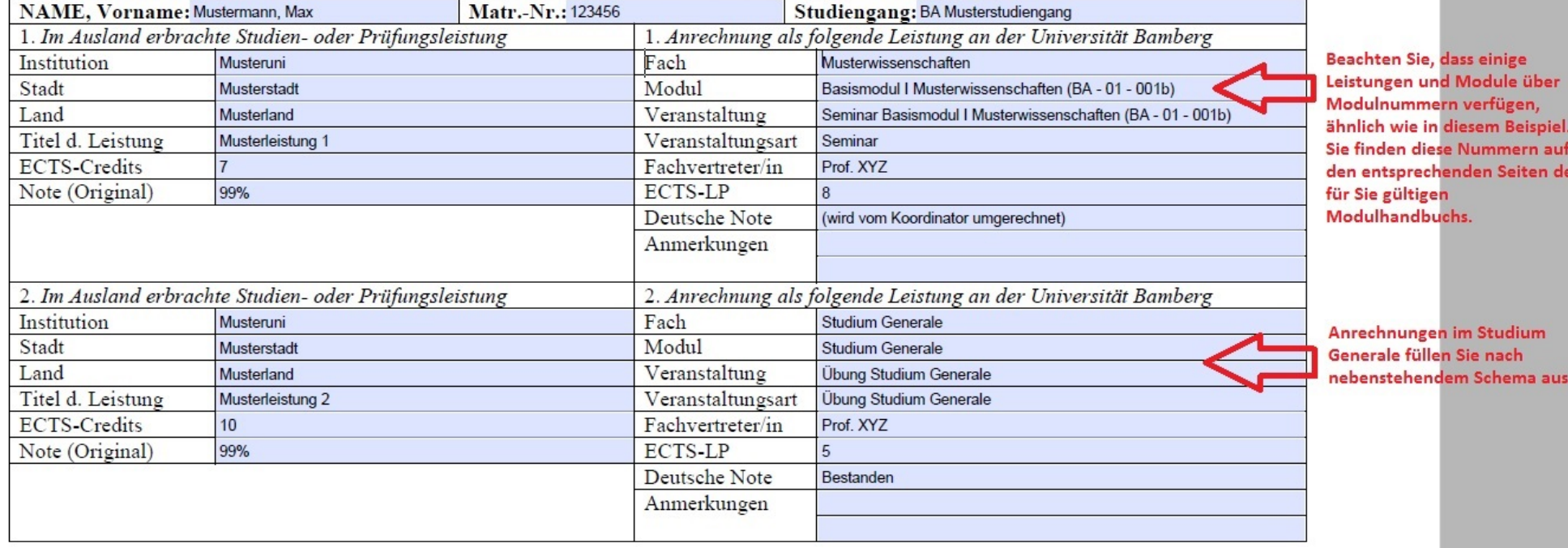

## **Sonderfall beim Ausfüllen: "Splitten" von Leistungen**

Sie können, in Absprache mit den FachvertreterInnen, mehrere im Ausland erbrachte Leistungen zu einer Leistung kombinieren. Dies gilt insbesondere bei der Anrechnung gesamter Module. Im Folgenden sehen Sie ein Beispiel zur Verdeutlichung

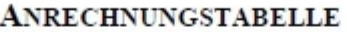

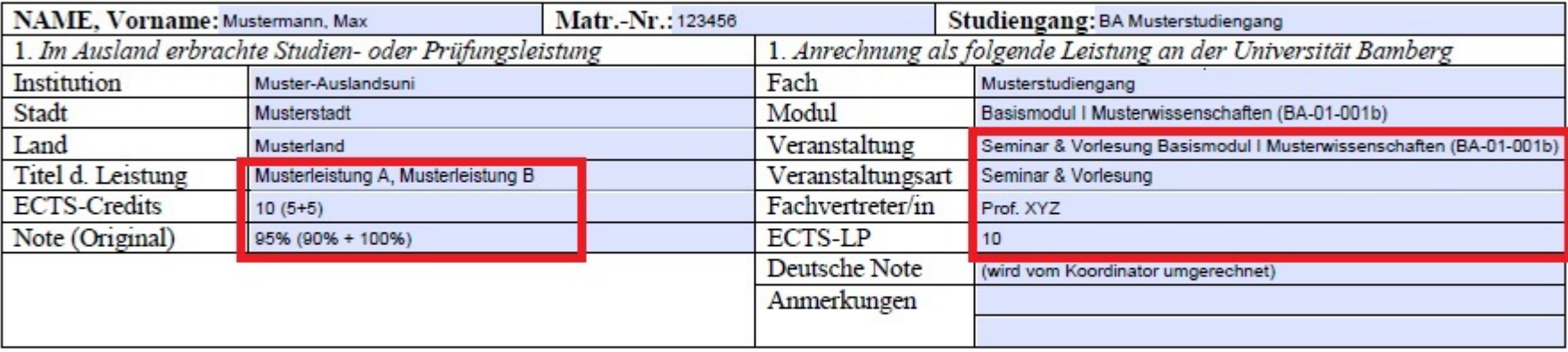

Wenn Sie die Tabelle fertig **ausgefüllt und abgespeichert** haben, schicken Sie das Formular an die Ihrer Fakultät bzw. der Fakultät Ihres Hauptfachs entsprechenden E-Mail-Adresse [\(studium-international.guk@uni-bamberg.de](mailto:studium-international.guk@uni-bamberg.de) bzw. [studium-international.huwi@uni-bamberg.de\)](mailto:studium-international.huwi@uni-bamberg.de).

Nachdem Sie das Anrechnungsformular abschickt haben, kommen Sie in nächster Zeit in unsere Sprechstunde (eine Anmeldung ist nicht nötig). Bringen Sie zum Abschluss des Anrechnungsantrags bitte folgende Unterlagen mit:

**- Von den FachertreterInnen unterschriebene Anerkennungsvereinbarungen (Originale)**

- **Zeugnis der ausländischen Hochschule ("Transcript of Records")**
- **FlexNow2-Ausdruck mit aktueller Auflistung aller bisher erbrachten Studienleistungen** [\(Link zu FlexNow2\)](https://www.uni-bamberg.de/pruefungsamt/flexnow/)